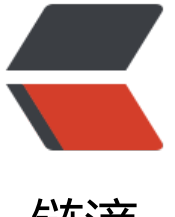

## 链滴

## 关于 solo 如何在生[成的](https://ld246.com)静态站点添加评论 组件的问题

作者: certain

- 原文链接:https://ld246.com/article/1589293103227
- 来源网站: [链滴](https://ld246.com/member/certain)
- 许可协议:[署名-相同方式共享 4.0 国际 \(CC BY-SA 4.0\)](https://ld246.com/article/1589293103227)

## VComment

## 引入 vcomment.js 后在评论列表处引入:

```
<div id="vcomment" data-name="${article.auther
<div id="soloComments" class="fn__none">
  <@comments commentList=articleComments artic
\langle/div>
```
我看了

solo生成导出静态站点

这篇文章后有几个问题

1.如何引用vcomment.js。在需要添加评论的静态网页添加如下代码吗?

```
<script>
  const vcomment = new Vcomment({
   id: 'comments',
   postId: '1578760925288',
   url: 'https://hacpai.com',
   userName: '88250',
   currentPage: 1,
   vditor: {
    hljsEnable: false,
    hljsStyle: 'github',
   },
   error () {
    $('#comments').remove()
   },
  })
```

```
 vcomment.render()
</script>
```
2.评论列表具体是什么,我找不到评论列表,然后就不会引用上图的代码 oy